ForwardT Software Package

# **FDOnAir Commands**

Broadcast Automation

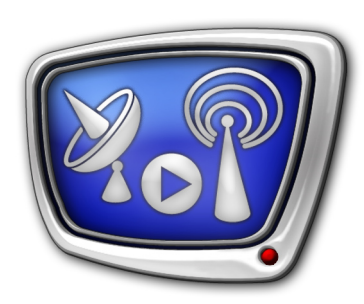

*Revision as of December 21, 2007.* 

User's Guide

© SoftLab-NSK, Ltd.

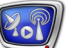

#### Notice

The information in this document is subject to change without prior notice in order to improve reliability, design, or function and does not represent a commitment on the part of this company.

In no event will we be liable for direct, indirect, special, incidental, or consequential damages arising out of the use or the inability to use the product or documentation, even if advised of the possibility of such damages.

Copyright © 1997 - 2008 SoftLab-NSK, Ltd. All Rights Reserved.

No part of this reference manual may be reproduced or transmitted in any form or by any means without the prior written permission of this company.

Throughout this manual, we make reference to product names that are trademarks of other companies. We are using these names for identification purposes only, with no intention of infringement of the trademarks.

#### FCC Information

FCC ID:

This equipment has been tested and found to comply with the limits for a Class B digital device, pursuant to Part 15 of the FCC Rules. These limits are designed to provide reasonable protection against harmful interference in a residential installation. This equipment generates uses and can radiate radio frequency energy and, if not installed and used in accordance with the instructions, may cause harmful interference to radio communications. However, there is no guarantee that interference will not occur in a particular installation. If this equipment does cause harmful interference to radio or television reception, which can be determined by turning the equipment off and on, the user is encouraged to try to correct the interference by one or more of the following measures:

Reorient or relocate the receiving antenna.

Increase the separation between the equipment and receiver.

Connect the equipment into an outlet on a circuit different from that to which the receiver is connected.

Consult the dealer or an experienced radio/TV technician for help.

Shielded cables and I/O cards must be used for this equipment to comply with the relevant FCC regulations. Changes or modifications not expressly approved in writing by SoftLab-NSK, Ltd. may void the user's authority to operate this equipment.

Limited Warranty

Our company warrants this product against defects in materials and workmanship for a period of one year from the date of purchase. During the warranty period, products determined by us to be defective in form or function will be repaired or replaced at our option, at no charge. This warranty does not apply if the product has been damaged by accident, abuse, misuse, or as a result of service or modification other than by us.

This warranty is in lieu of any other warranty expressed or implied. In no event shall we be held liable for incidental or consequential damages, such as lost revenue or lost business opportunities arising from the purchase of this product.

### **Table of Contents**

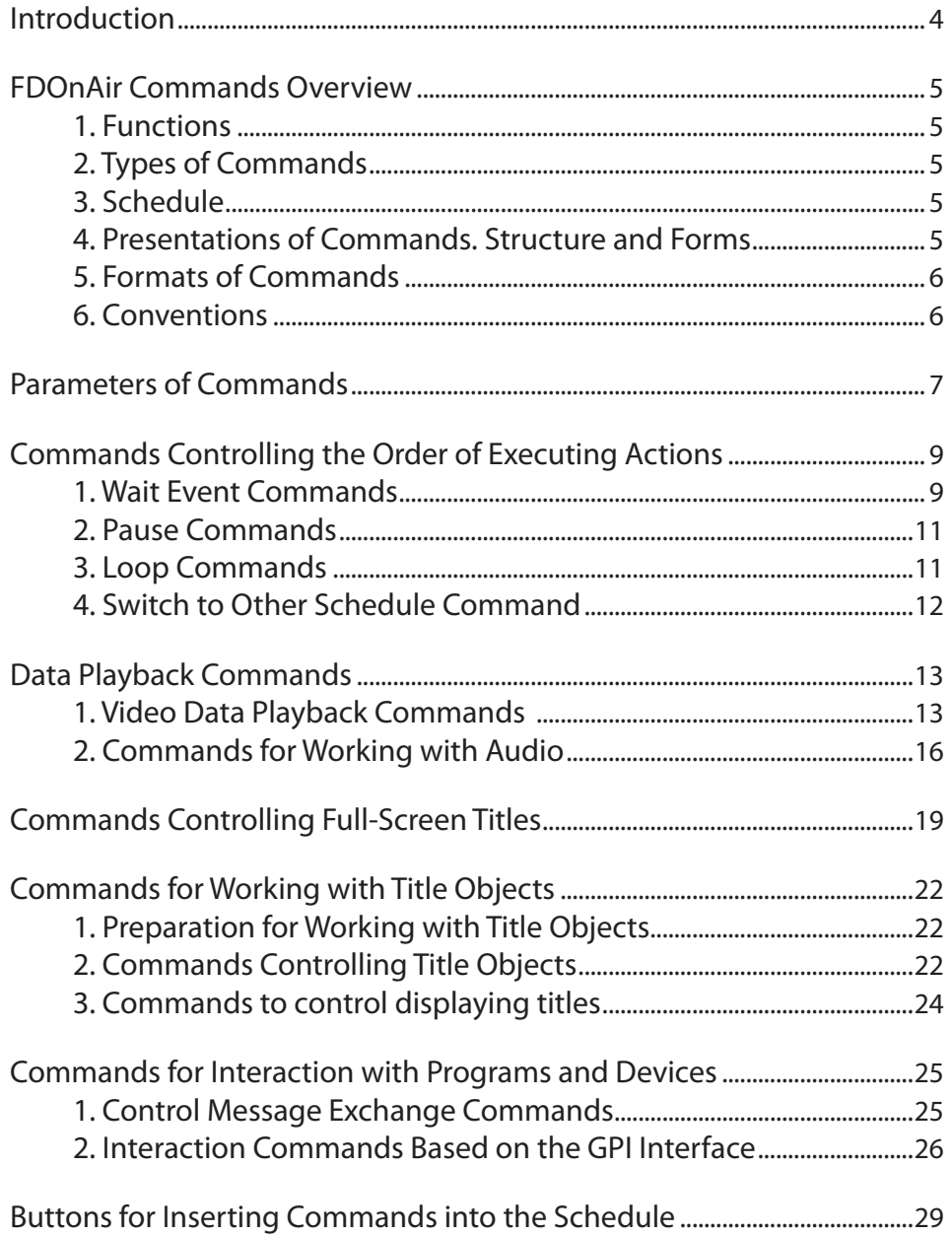

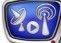

#### <span id="page-3-0"></span>**Introduction**

The FDOnAir application is intended to automatically control television broadcast: prepare a schedule (playlist), execute broadcasting, control and correct the process of broadcasting. The application is a part of the system based on the FD300 board.

The available modes of the application operation:

- manual performing interactive control of broadcasting;
- automatic based on sequential execution of the schedule;
- $\bullet$  combined interactive controlling the schedule execution.

The application allows you to perform on-air broadcasting video and audio data coming from external signal sources (up to 6 video channels and 6 audio channels are supported) or from files located on the computer hard disk.

Besides, using the application you can combine different data streams on air including overlaying titles: logotypes (static or animated), crawl lines, clocks, and other elements of broadcast design.

The application can be used for round-the-clock broadcasting: retransmitting television signal (with a delay or directly), playing video, inserting commercials, overlaying logotypes, and so on.

This Guide contains a complete description of commands used in FDOnAir to control broadcasting. We discuss here their functions and formats, make examples. The commands are grouped by the types of the actions executed and data processed.

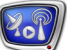

#### <span id="page-4-0"></span>**FDOnAir Commands Overview**

#### **1. Functions**

Controlling broadcast in the FDOnAir program is performed via commands. Each command is a directive to execute certain actions over data, e.g.: start playing a video file, load a title object, wait till the operator presses a required button, and so on.

Calling commands for execution is performed by the user with the buttons of interactive control or executed in the automatic mode in accordance with the schedule specified.

#### **2. Types of Commands**

By the types of executed actions, the commands are divided as follows:

- commands of playing data (video data, sound, titles);
- commands of controlling the order of executing the schedule;
- link commands for connecting with external devices and other programs.

#### **3. Schedule**

A schedule is an ordered list of commands, which can be presented in two variants:

- as a text file with the .air extension. The file can be edited with the standard processing means for text files;
- as a table. A schedule is displayed in this presentation in the FDOnAir main window. Using the table you can create and edit a schedule, interactively control its execution and track the current state. When saving a table, the command lines are automatically converted to a text form written to a file with the .air extension.

#### **4. Presentations of Commands. Structure and Forms**

Each command is a combination of a keyword and parameters.

A keyword is the part of a command determining the executed action, e.g., playing a video file or holding a pause till a specified time.

Parameters are the variable part of a command. They are used to determine the conditions of executing a certain action over data, to define specific values of characteristics. For example, they are used to determine the duration of playing files, the name of a file with data.

Command lines can be presented in two forms:

 $\bullet$  in alphanumeric characters – when working with a schedule in a text file. In this presentation, the key-

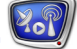

words and values of parameters are written with letters, digits, and special symbols;

 $\bullet$  in alphanumeric and graphic characters – when working with a schedule table in the FDOnAir main window. In this presentation, a key word has a certain graphic image – an icon.

#### <span id="page-5-0"></span>**5. Formats of Commands**

The format of a command is a hard rule the command line must meet. A format unambiguously defines the key word of a command (the character line and icon), probable parameters, and their sequence.

A key word, as a rule, goes at the beginning of a line, then the values of the parameters are indicated. If a parameter is optional, its value may be absent.

When a user works with a schedule table in the FDOnAir main window, the application automatically controls the observance of rules in spelling the commands and places the keywords and values of the parameters in the appropriate columns of the table.

When working with a schedule in the text presentation, the user must observe the rules of spelling the commands on their own – not to make errors when spelling keywords, put the values of the parameters in the appropriate order and format.

The next Sections of this Guide cover the FDOnAir commands in detail, the format of each command being stated.

**C Tip:** When studying the command language, use as a sample a schedule created in the schedule table of the FDOnAir main window.

> Make up a schedule using the buttons located on the editing panel and file pages. Save the ready schedule to a file then open it and view the file in a text editor.

#### **6. Conventions**

The following conventions are applied to the FDOnAir commands:

- when spelling commands, the uppercase and lowercase letters are not discriminated between;
- $\bullet$  the paths to files can be specified either as absolute or relative. If data files and the schedule are saved to the same directory, it's not required to specify the full paths.

When discussing the formats of commands in the next Sections, the keywords are in **bold**, the parameters being in *italics*.

#### <span id="page-6-0"></span>**Parameters of Commands**

Parameters are the variable part of a command used to set a specific data value.

In the text presentation of a schedule, the sequence of parameters depends on the format of a command. In the schedule table, each parameter is put in the appropriate column.

Below is shown a transcript of parameters used in the FDOnAir commands: the function, format, name of the column alloted for the command.

When discussing the formats of time presentation, the following designations are used:

- *hh:mm:ss.xx*, where *hh* denotes the hour(s) in military format,  $mm$  – the minute(s),  $ss$  – the second(s),  $xx$  – the centisecond(s) or frame(s) depending on the program settings;
- *ss.xx*, where *ss* denotes the seconds, *xx* the centiseconds or frames depending on the program settings.

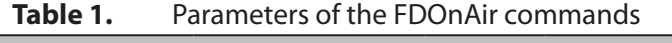

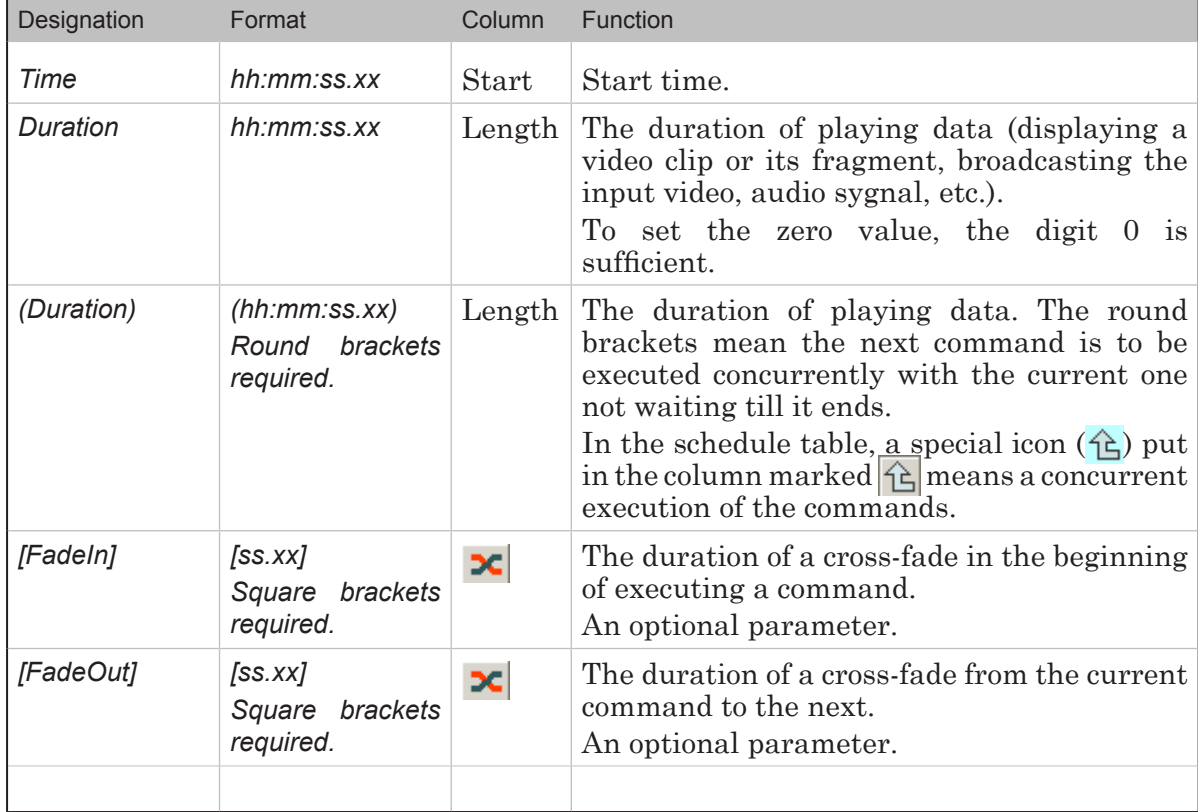

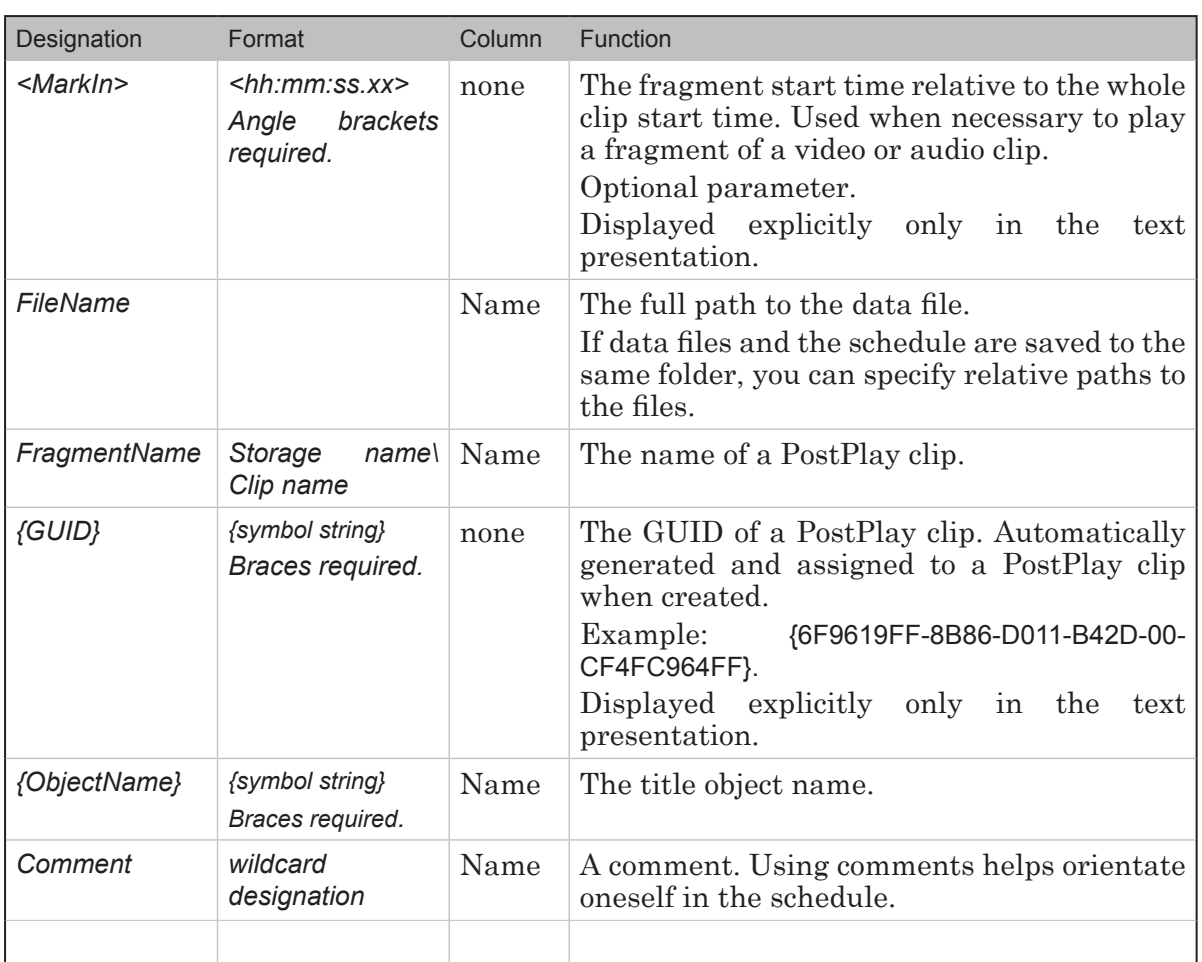

2.7

#### <span id="page-8-0"></span>**Commands Controlling the Order of Executing Actions**

This Section covers commands intended to control the time and order or executing actions, namely:

- the wait event commands;
- the pause commands;
- the loop commands:
- the switch schedule commands.

#### **1. Wait Event Commands**

FDOnAir provides several commands intended to wait a certain event: a moment of time, a button pressing, the end time of another command execution.

If a command of the kind occurs in the schedule, the execution of the schedule is paused till the coming of the specified event. While waiting the event, the next in turn command is being prepared for the execution; when the event comes – the execution starts.

By the commands of the group, a schedule is split into blocks.

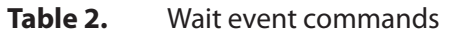

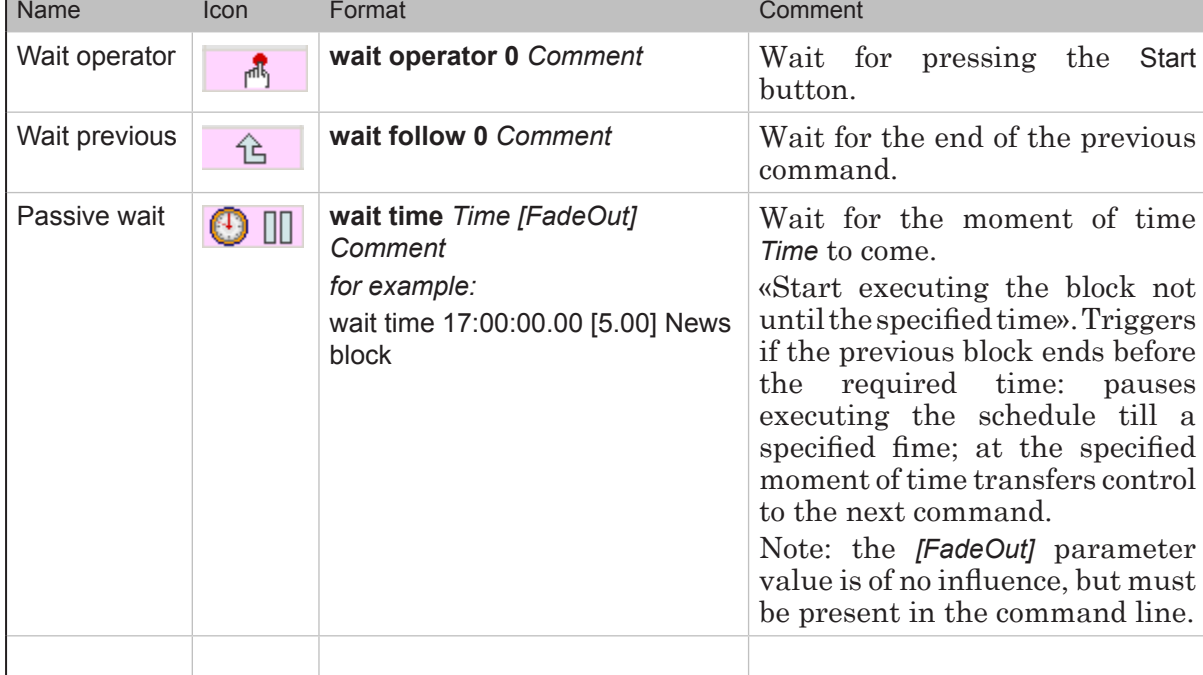

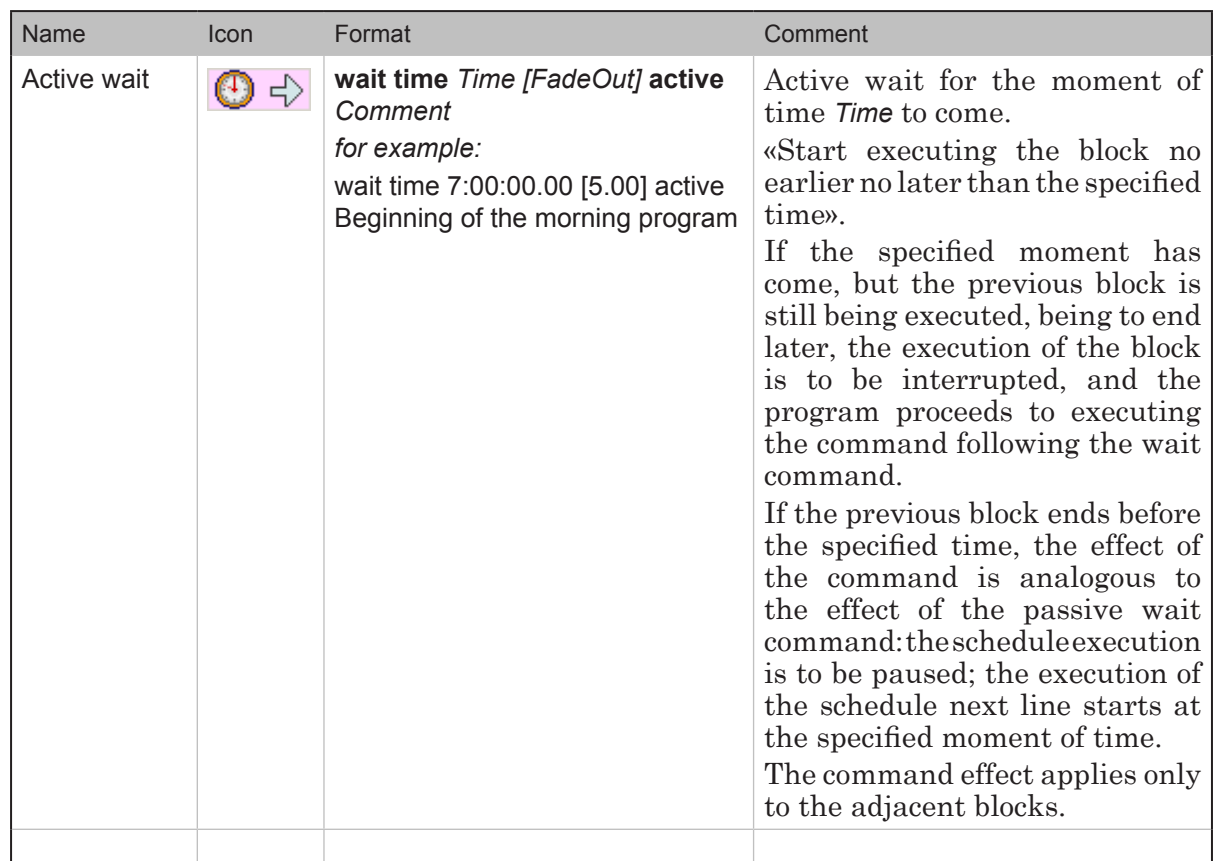

**Example:** The schedule fragments in the examples are given in two presentations each: text and table. 1. If a line of the kind occurs in the schedule, its execution is to be paused until the operator presses the Start button: wait operator 0 Wait for directions 仑  $x$  $T$ ♦ State Start Length Name  $\mathbf{r}$ 12:36:07.93 Wait for directions 2. The appearance of this command leads to a pause in the transmission till 18:00: wait time 18:00:00.00 [5.00] Beginning of the afternoon program ♦ State Start k Length  $\times 1$ Name  $\overline{\mathsf{m}}$ 18:00:00.00 T +5:22:12.38 5.00 Beginning of the afternoon progra-

#### <span id="page-10-0"></span>**2. Pause Commands**

The commands are intended to pause the execution of the next in turn commands for a certain time.

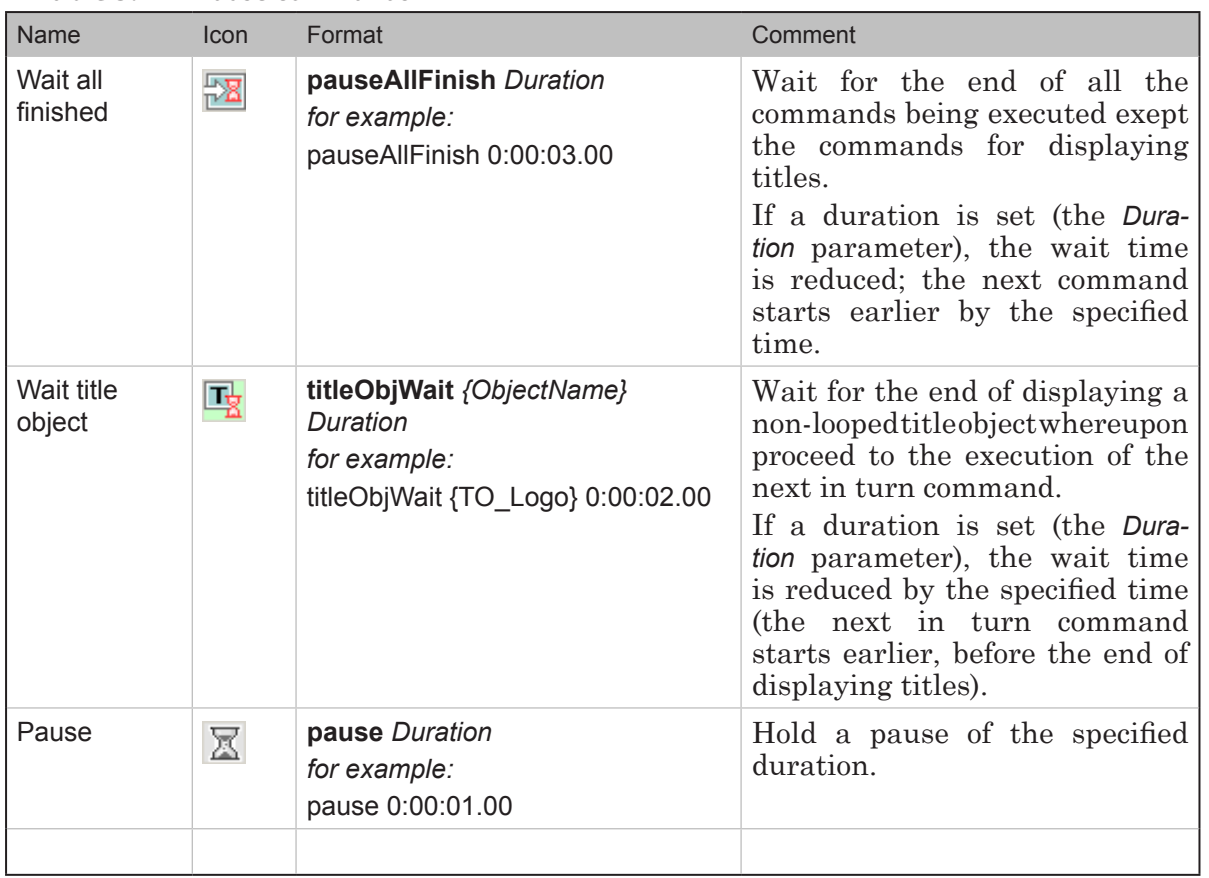

#### **Table 3.** Pause commands

#### **3. Loop Commands**

The loop commands are intended to set looped playing a sequence of commands.

**Table 4.** Loop commands

| Name                    | Icon | Format                                       | Comment                                                                                                    |
|-------------------------|------|----------------------------------------------|----------------------------------------------------------------------------------------------------|
| Repeat<br>current block | Ēά   | repeat block<br>for example:<br>repeat block | Repeat a schedule fragment<br>from the block beginning ( <i>i.e.</i> ,<br>from the nearest line with a wait<br>event command) to the current<br>command.<br>The exit from the loop is<br>performed in the interactive<br>manual mode $-$ by a forced<br>transfer to another block or by<br>an active wait command opening<br>the next block. |
|                         |      |                                              |                                                                                                    |

<span id="page-11-0"></span>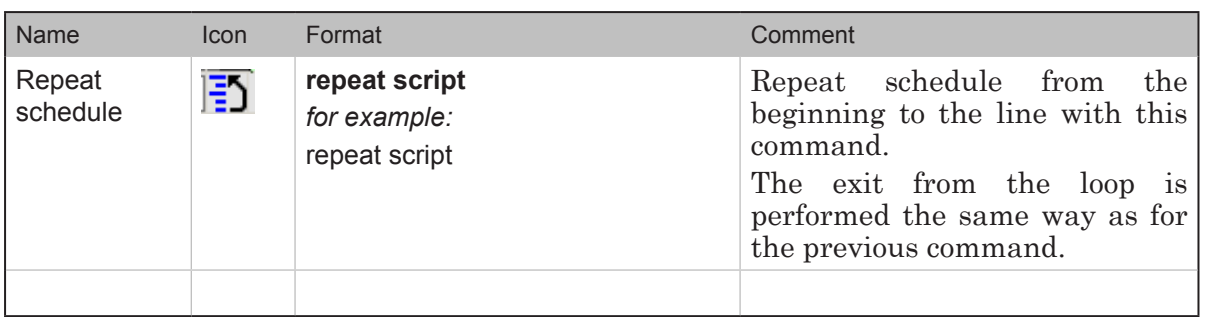

#### **4. Switch to Other Schedule Command**

Two schedules can be open simultaneously in the FDOnAir application. Only one of them can be executed at the same time.

The application has the ability to switch the schedule being executed – to transfer control from one table to another. The Switch to other schedule command is used for this purpose.

Table 5. Switch to other schedule command

| Name                           | Icon | Format                                           | Comment                                                                  |
|--------------------------------|------|--------------------------------------------------|--------------------------------------------------------------------------|
| Switch<br>to other<br>schedule | 討    | switch shedule<br>for example:<br>switch shedule | Switch to the execution of the<br>schedule opened in the other<br>table. |
|                                |      |                                                  |                                                                          |

#### <span id="page-12-0"></span>**Data Playback Commands**

#### **1. Video Data Playback Commands**

The commands of the group are used to broadcast video data. The data source may be:

- the board video input;
- a video file (in the AVI, MPEG2, TML formats);
- a graphics file (in the TGA, JPG, BMP or other formats);
- a clip from a PostPlay storage.

The duration of broadcast is determined by the Duration parameter. If the duration of a cross-fade is specified, it's executed at the end of the playback.

| Name                  | Icon       | Format                                                                                                    | Comment                                                                                                    |
|-----------------------|------------|----------------------------------------------------------------------------------------------------|----------------------------------------------------------------------------------------------------|
| Video input n         | ₩<br>南部印刷家 | videoN Duration [FadeOut]<br>where $N$ is a digit from 1 to 6<br>for example:<br>video3 0:00:21.00 [0.10]                                                              | Broadcast video signal coming<br>from video input n (the number<br>can take on a value from 1 to 6).<br>The assignment of numbers to<br>the input lines is performed at<br>the beginning of the work in the<br>FDOnAir settings dialog box:<br>Settings > Input settings.                                                                                                    |
| Play video<br>clip    | ⊞          | movie <markin> Duration<br/>[FadeOut] FileName<br/>for example:<br/>movie &lt;0:03:01.60&gt; 0:13:30.92<br/>[0.12] D:\Movies\dolphinarium.avi</markin>                 | Play a video clip stored in the<br>file with an assigned name (AVI,<br>MPEG2, TML) or its fragment.<br>The<br><markin><br/>parameter<br/>1S<br/>optional. Used when necessary<br/>to play a video clip fragment.<br/>Denotes<br/>the<br/>start<br/>time<br/>of<br/>fragment relative<br/>the<br/><math>\mathop{\mathrm{to}}</math><br/>a<br/>beginning of the whole clip.<br/>In case the specified duration<br/>(the Duration parameter) does<br/>not coincide with the real file<br/>duration, failing an indication<br/>to play the fragment (the <mar-<br>kln&gt; parameter), the real value<br/>required to play the whole clip is<br/>to be put when playing.</mar-<br></markin> |
| Play PostPlay<br>clip | ⊛          | rpmfragment Duration<br>[FadeOut] FragmentName {GUID}<br>for example:<br>rpmfragment 0:01:44.00<br>Storage_Game_1\Goal_1<br>{4BBF45EA-0334-4E68-A541-<br>428F7884E2E0} | Play a PostPlay clip with a name<br>assigned.<br>The real duration and clip name<br>are requested from the PostPlay<br>server via GUID.                                                                                                    |
|                       |            |                                                                                                    |                                                                                                    |

**Table 6.** Video data playback commands

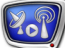

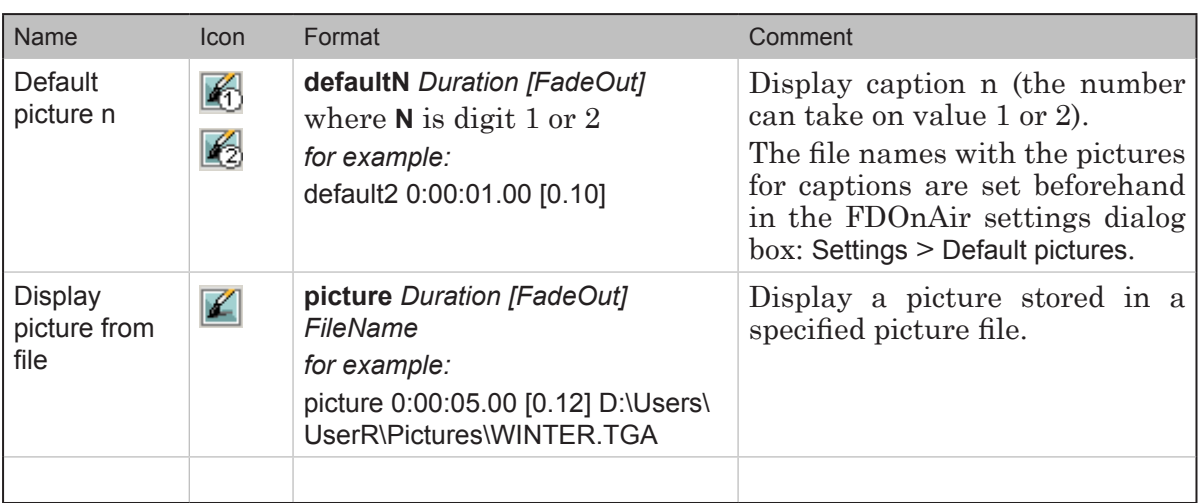

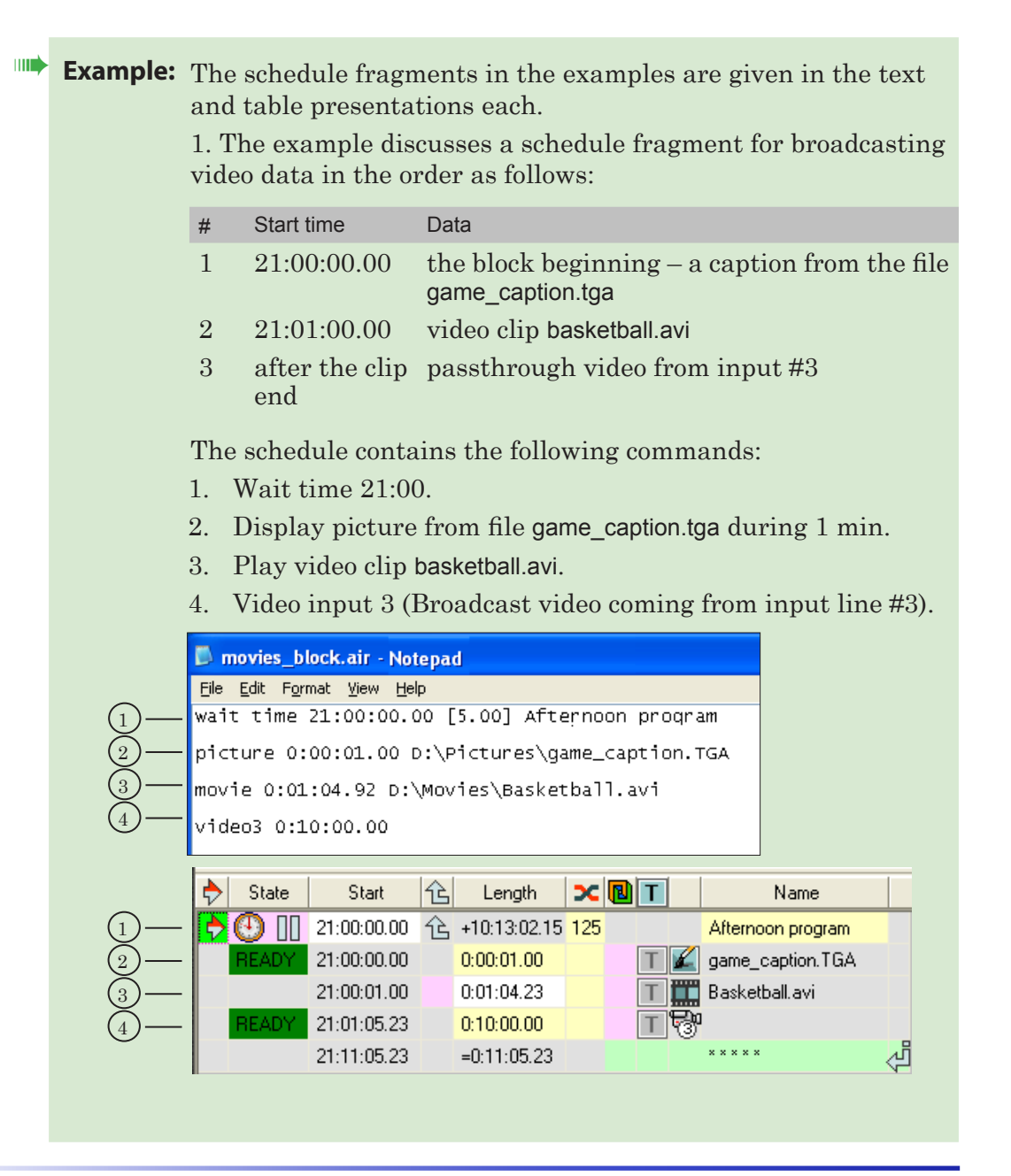

2. The example discusses a schedule fragment for broadcasting passthrough video with inserting PostPlay storage clips in the order as follows:

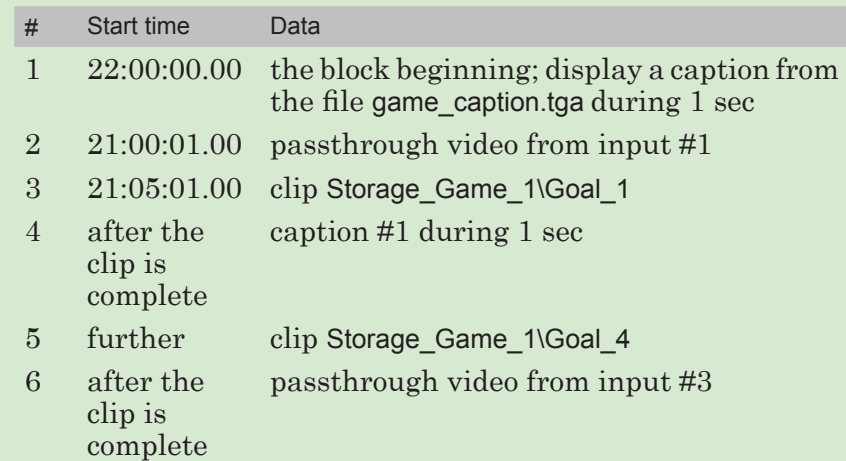

The schedule contains the following commands:

- 1. Wait time 22:00.
- 2. Display picture from file game\_caption.tga during 1 sec.
- 3. Video input 1 (Broadcast video coming from input line #1 during 5 min).
- 4. Play PostPlay clip Goal 1 from Storage Game 1.
- 5. Default picture 1 during 1 sec.
- 6. Play PostPlay clip Goal 4 from storage Storage Game 1.
- 7. Video input 3 (Broadcast video coming from input line #3).

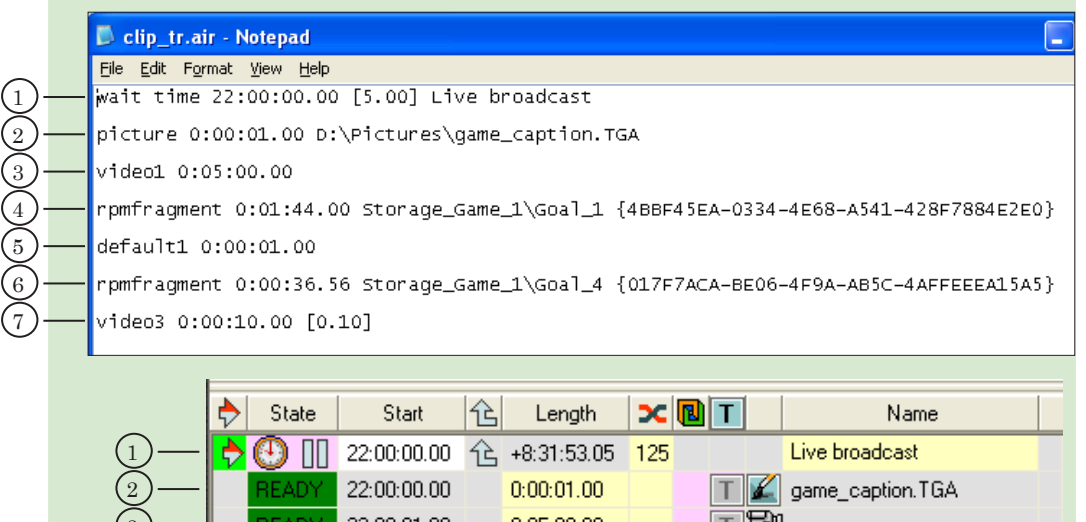

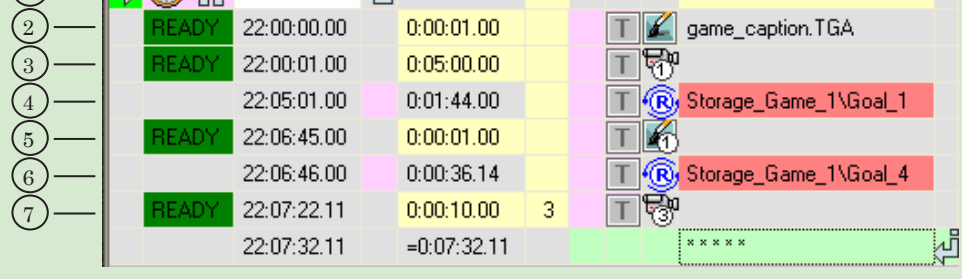

15

#### <span id="page-15-0"></span>**2. Commands for Working with Audio**

The commands are intended to control broadcasting audio data. The data may come:

- from an audio file (in the WAV, TML formats);
- from an auxiliary audio input of the computer.

The duration of broadcast is determined by the Duration parameter. If the duration of a cross-fade is specified, it's executed at the end of the playback. For the Play audio clip command, the Duration parameter determines the duration of playing the file. For the other commands of the group – the time space to be held to transfer to the next command of the schedule.

**Table 7.** Commands for working with audilo

| Name                   | <b>Icon</b> | Format                                                                                                    | Comment                                                                                                    |
|------------------------|-------------|----------------------------------------------------------------------------------------------------|----------------------------------------------------------------------------------------------------|
| Play audio<br>clip     | 典           | sound <markin> Duration FileName<br/>for example:<br/>sound 0:05:25.22 D:\Users\UserR\<br/>Sound\music 1.wav</markin> | Broadcast an audio file (WAV,<br>TML) with a specified name or<br>its fragment.<br>The<br><markln> parameter<br/><i>is</i><br/>optional. Used when necessary<br/>to play a file fragment. Denotes<br/>the start time of a fragment<br/>relative to the beginning of the<br/>whole clip.<br/>In case the specified duration<br/>(the Duration parameter) does<br/>not coincide with the real file<br/>duration, failing an indication<br/>to play the fragment (the <mar-<br>kln&gt; parameter), the real value<br/>required to play the whole clip<br/>is to be put when playing.</mar-<br></markln> |
| Stop audio<br>clip     | 輘           | soundOff Duration<br>for example:<br>soundOff 0                                                                       | Stop playing the audio file.                                                                                                    |
| Auxiliary<br>audio On  | R           | auxOn Duration<br>for example:<br>auxOn 0:05:00.00                                                                    | Switch on an auxiliary audio<br>input.                                                                                                    |
| Auxiliary<br>audio Off |             | auxOff Duration<br>for example:<br>auxOff <sub>0</sub>                                                                | Switch off the auxiliary audio<br>input.                                                                                                    |

Zol

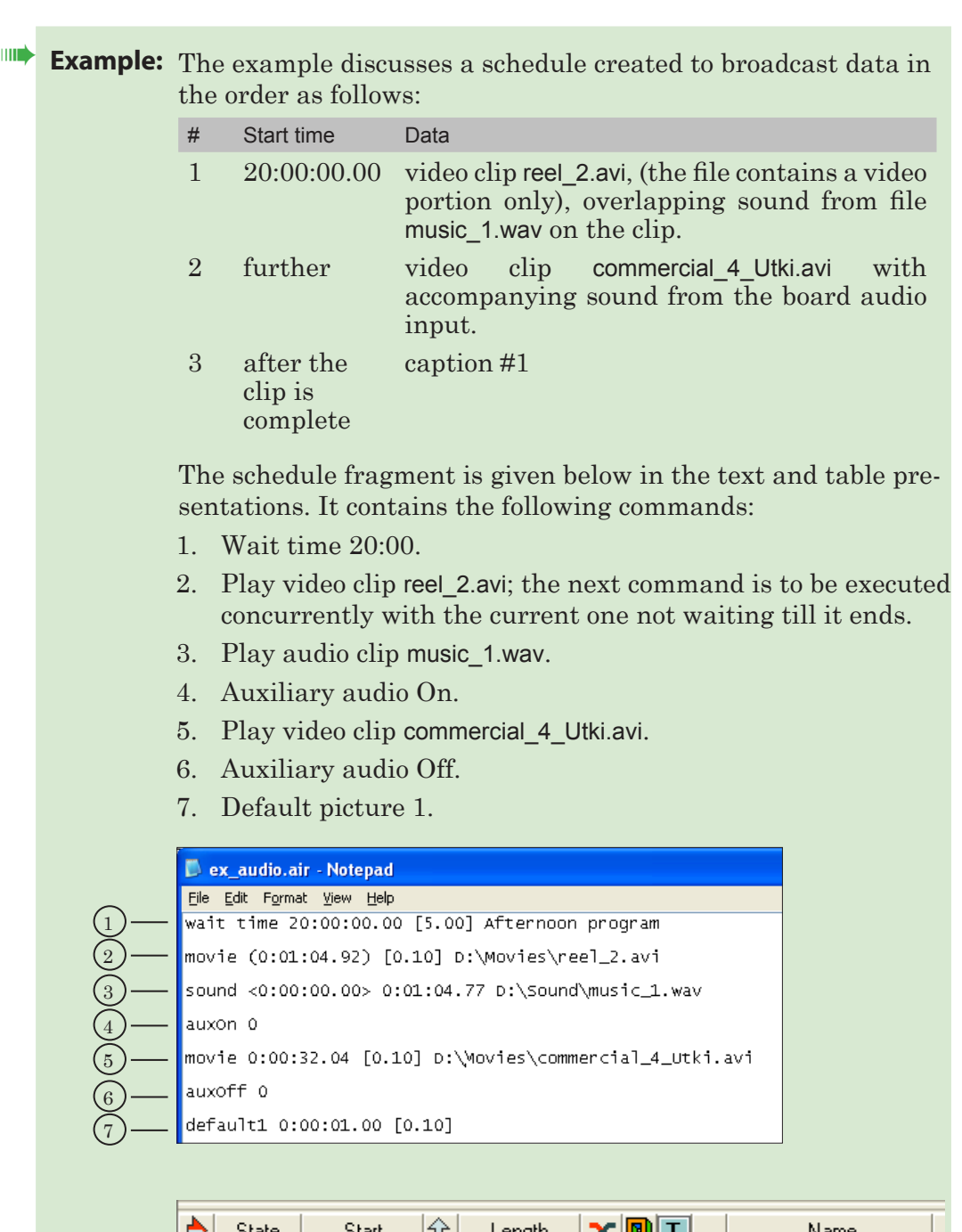

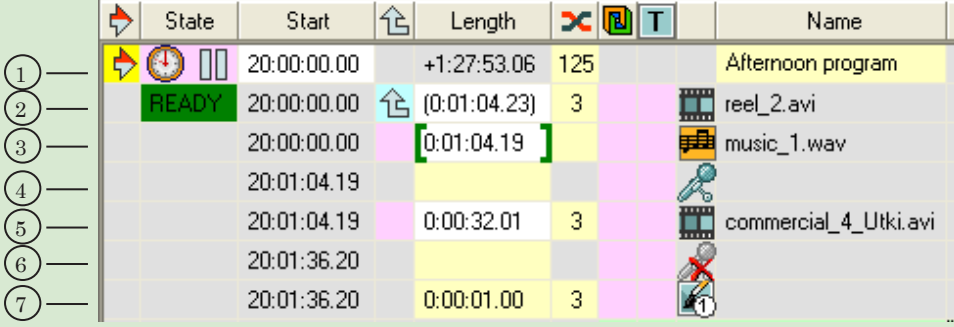

The block of commands is to be started at 20:00. The video clip reel\_2.avi and audio clip music\_1.wav are to be broadcast concurrently (the duration of the video file is set in round brackets, the icon  $\hat{\mathbb{G}}$  being present in the command line of the schedule).

The audio file is to be played not in full, but just in part. The duration of the fragment is set the way the playback of both the files is to be ended simultaneously.

On ending the concurrent broadcast of the files, at 20:01:04.19, the board auxiliary audio input is to be switched on, broadcasting the video data from the file commercial\_4\_Utki.avi being started.

Broadcasting the board auxiliary audio input signal is to be stopped simultaneously with the video file end. After that, caption #1 is to be switched on.

#### <span id="page-18-0"></span>**Commands Controlling Full-Screen Titles**

The commands of the group are used to display «old» titles. As a rool, these are full-screen images with transparency.

The commands allow displaying:

- graphics files (in the TGA, BMP, DIB, JPG, PNG formats);
- video files (in the AVI, TML format);
- files with a full-screen crawl line (in the SPT format).

The Duration parameter value sets the time space until transfer to the next command of the schedule.

If the duration of a cross-fade is specified, it's executed at the beginning of the playback.

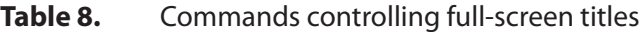

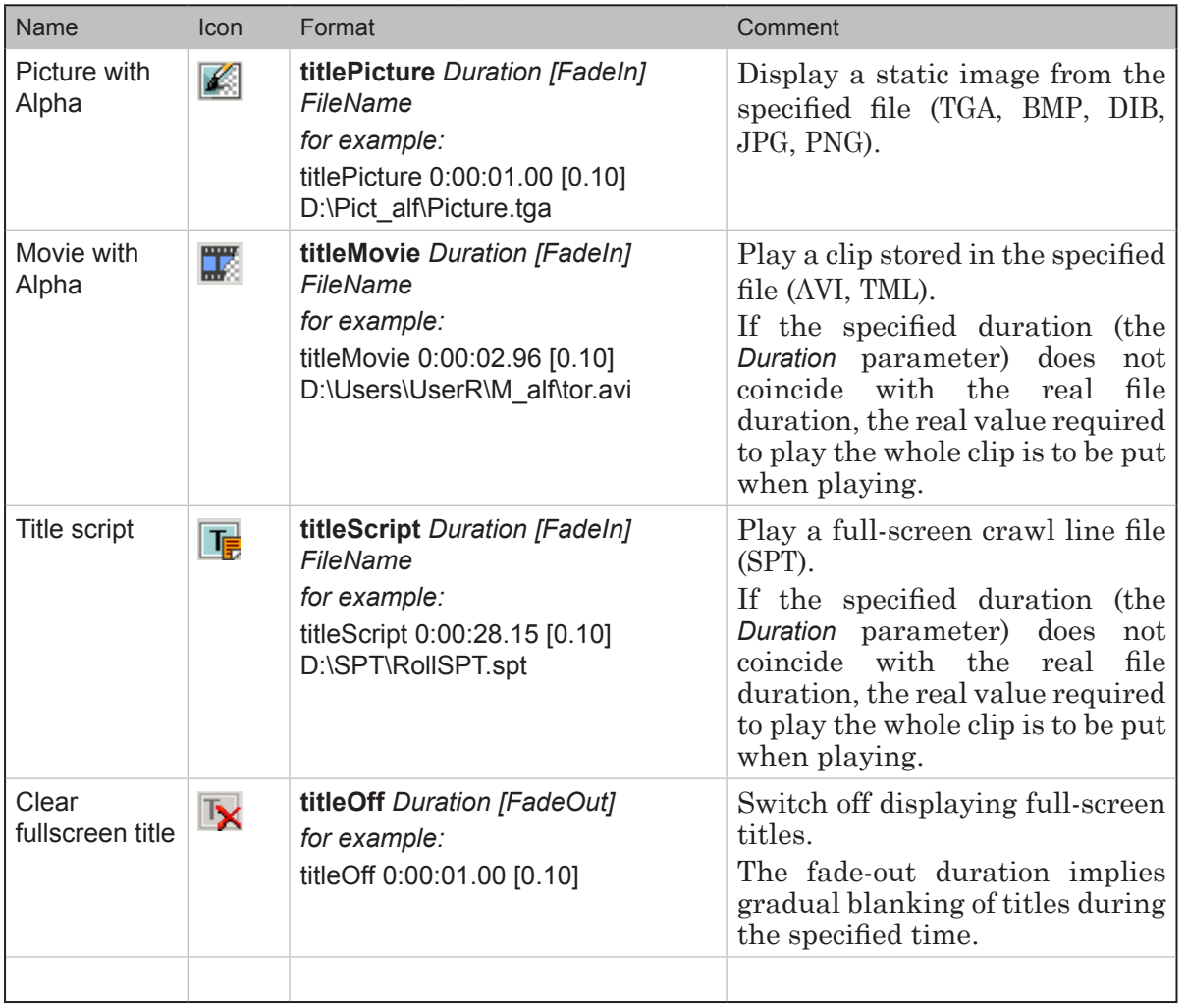

**Example:** The example discusses a schedule intended to display titles against the background of a video film.

The film is stored in the file dolphinarium.avi. The titles (a static image and an animated clip) are stored in the files with transparency: logo.tga and 054-10.avi.

The schedule fragment shown in the text and table presentations consists of the following commands:

- 1. Wait time 15:00.
- 2. Play video clip dolphinarium.avi and execute the next commands concurrently.
- 3. Picture with Alpha from the file logo.tga during 7 sec.
- 4. Movie with Alpha 054-10.avi during 45 sec.
- 5. Clear full-screen title.
- 6. Wait all finished.
- 7. Video input 1.

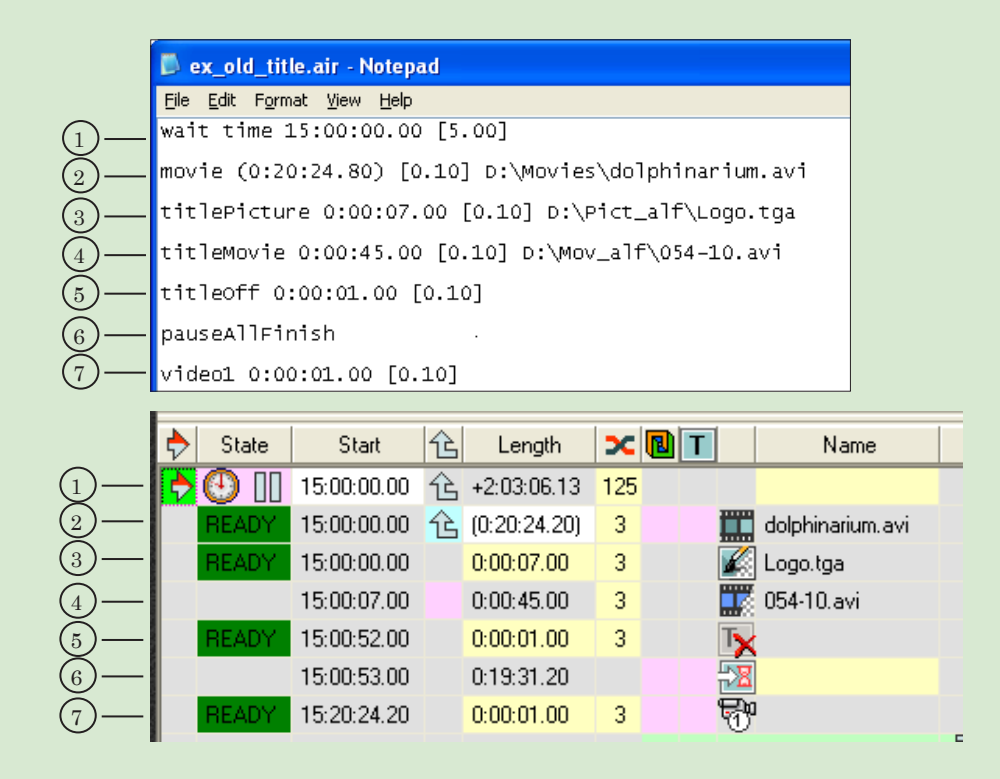

The block of commands is to be started at 15:00 with broadcasting the film dolphinarium.avi. Since the duration of the film playback is parenthesized, the execution of the next in turn command is to be started at the same time.

Commands going next are to be executed one after another till the line Wait all finished. First goes displaying picture with alpha from the file logo.tga, then (in 7 sec) – playing video clip with titles (movie with alpha)  $054-10$  avi, after that (in  $45 \text{ sec}$ ) – switching off (clearing) the full-screen titles.

The total time ot displaying titles is 52 seс. In the remaining time, only the video film dolphinarium.avi is to be broadcast.

The Clear fullscreen title command is necessary to remove the last

 $\mathbb{Z}$ 

frame of the clip 054-10.avi from the screen. When the broadcast of the film is complete (at 15:20:24.20), the passthrough video from the board input 1 is to be switched on.

#### <span id="page-21-0"></span>**Commands for Working with Title Objects**

The commands of the group are intended to work with «new» titles – title objects. The group includes:

- commands controlling title objects;
- commands to control displaying titles on screen.

#### **1. Preparation for Working with Title Objects**

Title objects are created in the FDTitleDesigner program and stored in a title project. Each object has a unique name.

To work with title objects in FDOnAir, previously load a project containing them. For that, use a special tab of the application settings: Settings > Title objects.

Use the same tab to allocate the control buttons among the title objects and determine the "Logotype" title object.

#### Note: There are 10 buttons for the interactive control of title objects in the FDOnAir application main window:

- F9, F10, F11, F12,  $\overline{P}$ ,  $\overline{P}$  F10,  $\overline{P}$  F11,  $\overline{P}$  F12 to control specific title objects separately;
- $\bullet$  F7 to control a group of title objects. The group contains all the objects assigned to buttons F9 – ^F12;
- F8 to control the title object determined as "Logotype" on the tab page.

To display titles on screen, there are 3 conditions to be met:

- 1. A nonempty task must be loaded into the title object.
- 2. The object is in the "On" state.
- 3. Displaying titles is enabled.

#### **2. Commands Controlling Title Objects**

The commands are used to control separate title objects. Using them it's possible to change the current state of a specific object with a name assigned: load a new task, activate the object, and so on.

The Duration parameter value sets the time space until transfer to the next command of the schedule.

If the duration of a cross-fade (FadeIn, FadeOut) is specified, it's executed at the playback beginning and end respectively.

| Table 9.              | Commands controlling title objects |                                                                                                    |                                                                                                    |
|-----------------------|------------------------------------|----------------------------------------------------------------------------------------------------|----------------------------------------------------------------------------------------------------|
| Name                  | Icon                               | Format                                                                                                    | Comment                                                                                                    |
| Load title<br>object  | 喝                                  | titleObjLoad {ObjectName}<br><b>Duration [FadeIn] FileName</b><br>for example:<br>titleObjLoad {TitleObject_1}<br>0:00:05.20 D:\Spt\HappyNew.spt | Load a specified task file into<br>the title object with an assigned<br>name.<br>The status of a looped object<br>is not changed. A non-looped<br>object is transferred to the "On"<br>status.<br>The<br>duration of<br>displaying<br>titles is determined by the Dura-<br>tion parameter. If the specified<br>duration does not coincide with<br>the real file duration, the real<br>value required to play the whole<br>title object task is to be put when<br>playing.<br>For a looped object, the playback<br>duration value becomes zero<br>automatically. |
| Title object On       | T                                  | titleObjOn {ObjectName} Duration<br>[FadeIn]<br>for example:<br>titleObjOn {TO_h1} 0:00:45.00<br>[0.10]                                          | Switch on the title object with a<br>specified name.                                                                                                    |
| Title object Off      | $\blacksquare$                     | titleObjOff {ObjectName} Duration<br>[FadeOut]<br>for example:<br>titleObjOff {TitleObject} 0:00:01.00<br>[0.10]                                 | Switch off the title object with a<br>specified name.<br>The object is to be switched off<br>after the current point of the<br>task execution is over (e.g., the<br>current commercial in the crawl<br>line or current clip in the block<br>of commercials).<br>The information of the current<br>point being saved, when the<br>object is switched on next time,<br>the task is to be played from the<br>next point.                                                                                                    |
| Title object<br>Abort | $\blacksquare$                     | titleObjAbort {ObjectName} Dura-<br>tion [FadeOut]<br>for example:<br>titleObjAbort {TO_fun} 0:00:03.00<br>[0.10]                                | Switch off the title object with<br>the specified name immediately.<br>The information of the current<br>task point is not saved.                                                                                                    |

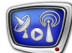

<span id="page-23-0"></span>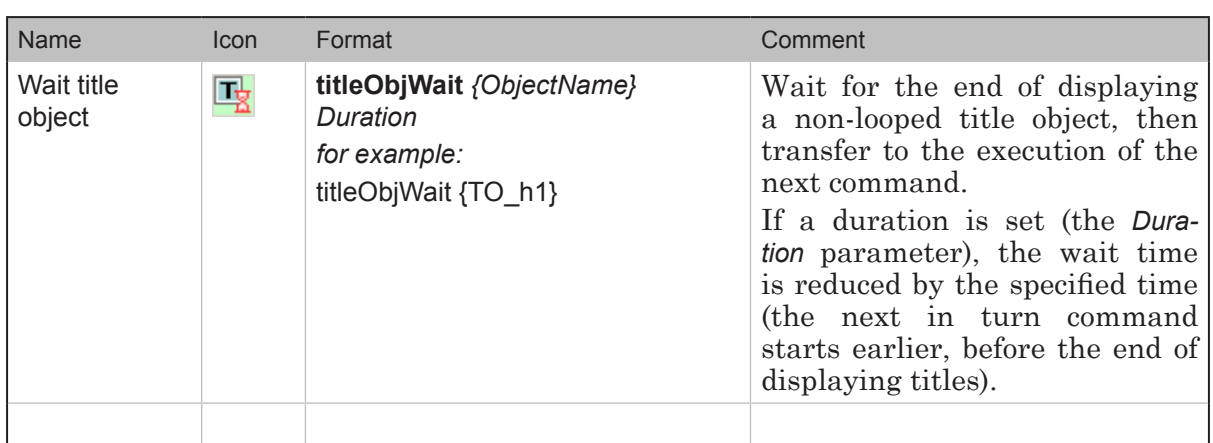

#### **3. Commands to control displaying titles**

The commands of the group are used to control displaying broadcast design elements. Using them you can start of stop playing title objects concurrently with broadcasting other data.

There are commands to control displaying:

- "Logotype", i.e. a title object assigned to button F8 when loading the title project;
- $\bullet$  title objects, assigned to buttons  $F9 \text{F12}$  (all together).

Special columns are allocated to the commands in the schedule table.

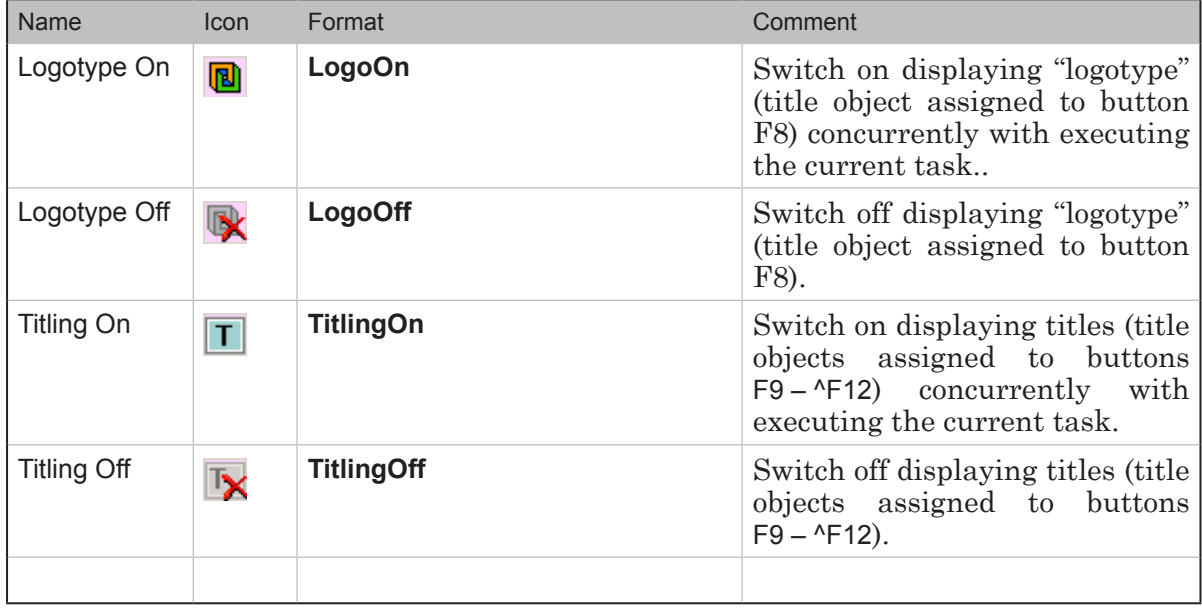

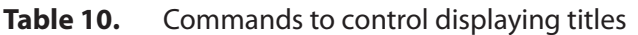

#### <span id="page-24-0"></span>**Commands for Interaction with Programs and Devices**

The commands of the group are intended to organize interaction of the FDOnAir program with other programs or external devices using:

- special commands;
- GPI signals.

#### **1. Control Message Exchange Commands**

The commands can be used to send special commands to other applications or instances of FDOnAir.

Adjusting the commands which are to be sent is performed on the Custom commands files page of the FDOnAir main window.

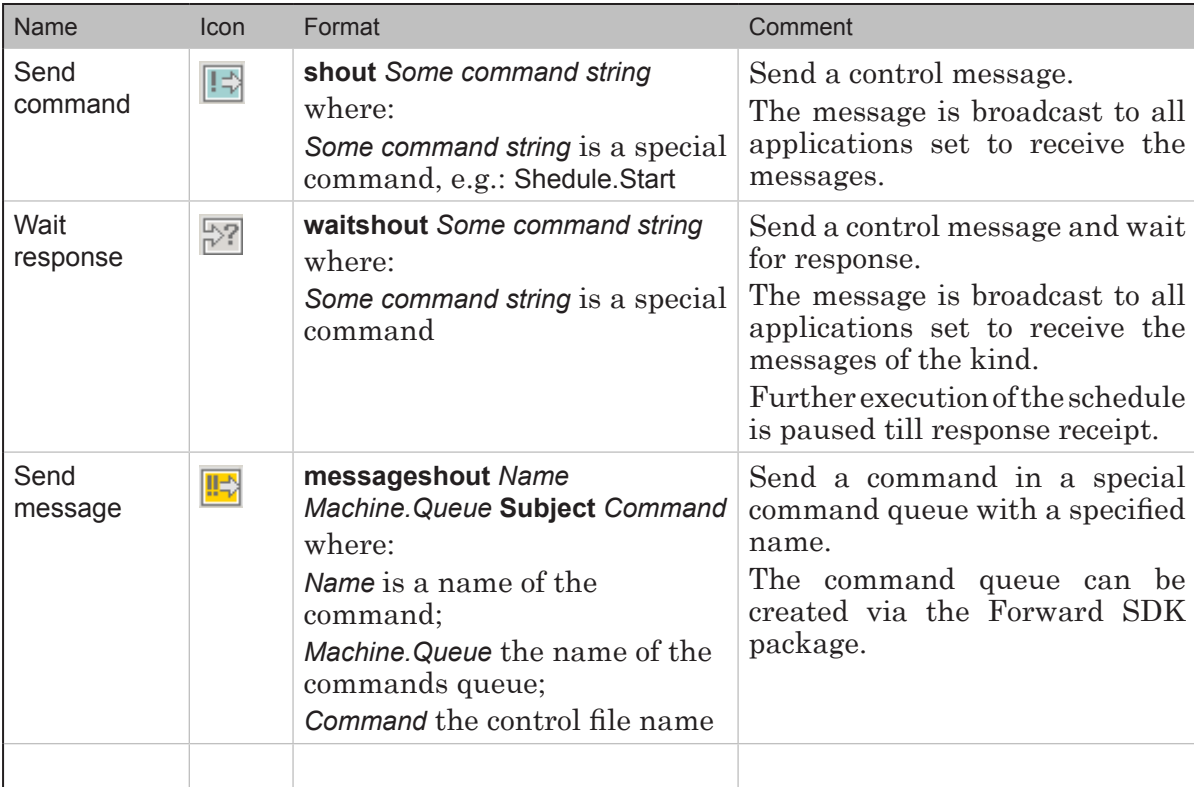

#### **Table 11.** Control message exchange commands

Using the commands of the group is discussed in detail in the Forward SDK package user's guide.

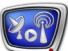

<span id="page-25-0"></span>The commands are used to exchange control signals with devices and other programs via GPI interface.

Before using, assign the actions which are to be performed when receiving a certain GPI signal. For that, use the FDOnAir dialog box Settings > GPI.

GPI signals used when automatically recognizing jingles are adjusted in a special GPI configuration manager.

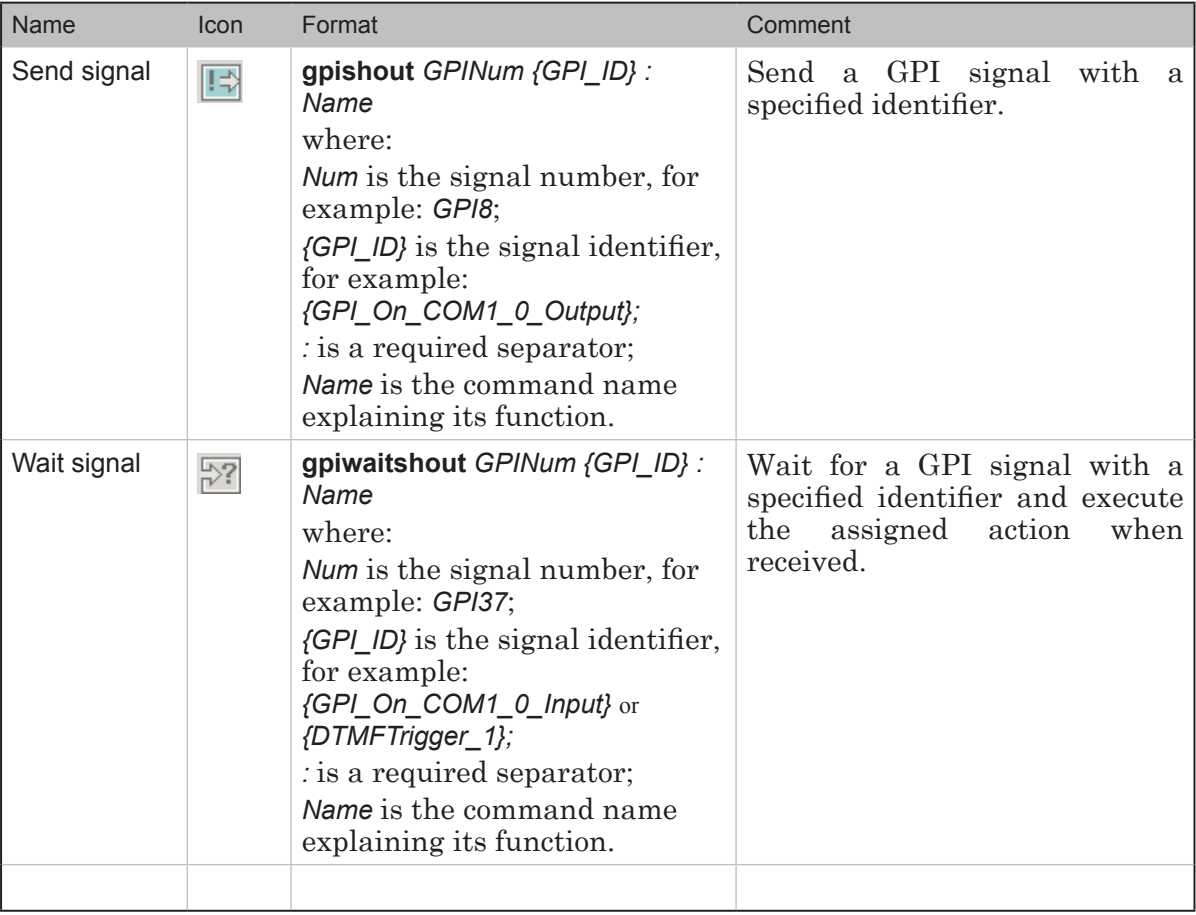

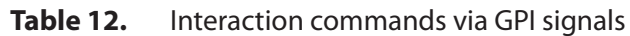

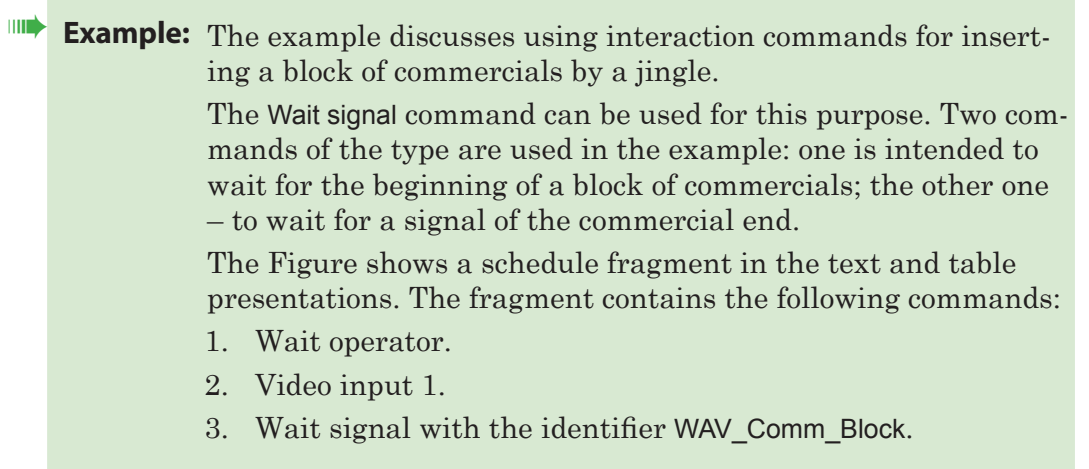

Commands for Interaction with...Commands for Interaction with...

- 4. Several commands Play video clip.
- 5. Display picture from file Winter.TGA.
- 6. Wait signal with the identifier WAV\_Comm\_Block\_End.
- 7. Video input 1.
- 8. Active wait time 17:00.

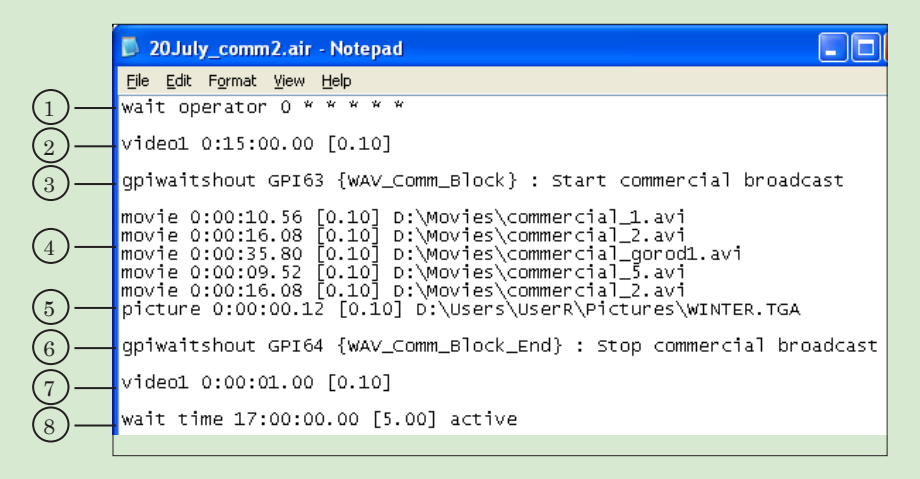

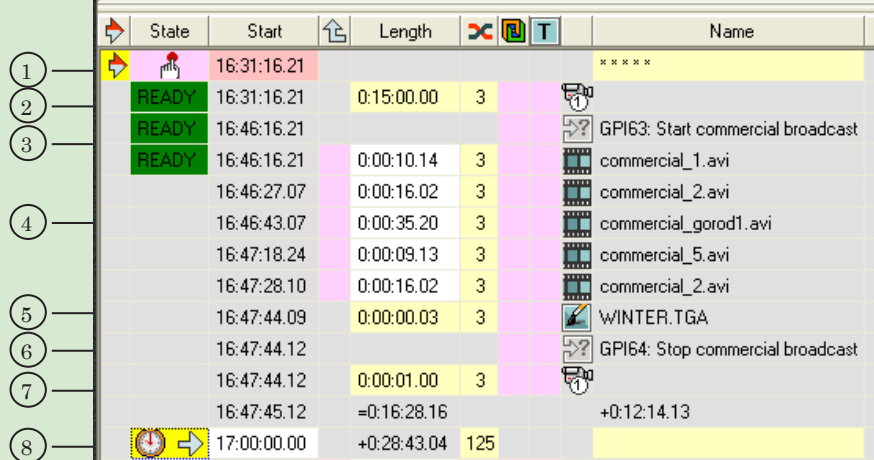

The schedule works as follows.

When the operator presses the Start button, video coming to the board input 1 is started being broadcast.

Broadcasting is to go on until the beginning jingle of the block of commercials is recognized. When that occurs, FDOnAir receives a notice – GPI signal {WAV\_Comm\_Block}.

The passthrough video is to be stopped, and displaying the commercials is started.

After the block of commercials, displaying the caption (a picture from the file Winter.tga) is to be switched on. The caption is broadcast until the end jingle of the block of commercials occurs on the input.

Then a GPI signal {WAV\_Comm\_Block\_End} triggers, and control is to be transferred to the next command – broadcasting video from the board input 1 is started again.

**2.P** 

#### <span id="page-28-0"></span>**Buttons for Inserting Commands into the Schedule**

To insert command lines into the schedule, use special buttons of the application main window. Some of the buttons are located on the editing panel on the right of the schedule table. Others – on the corresponding files pages.

**Table 13.** Commands that are to be added from the editing panel

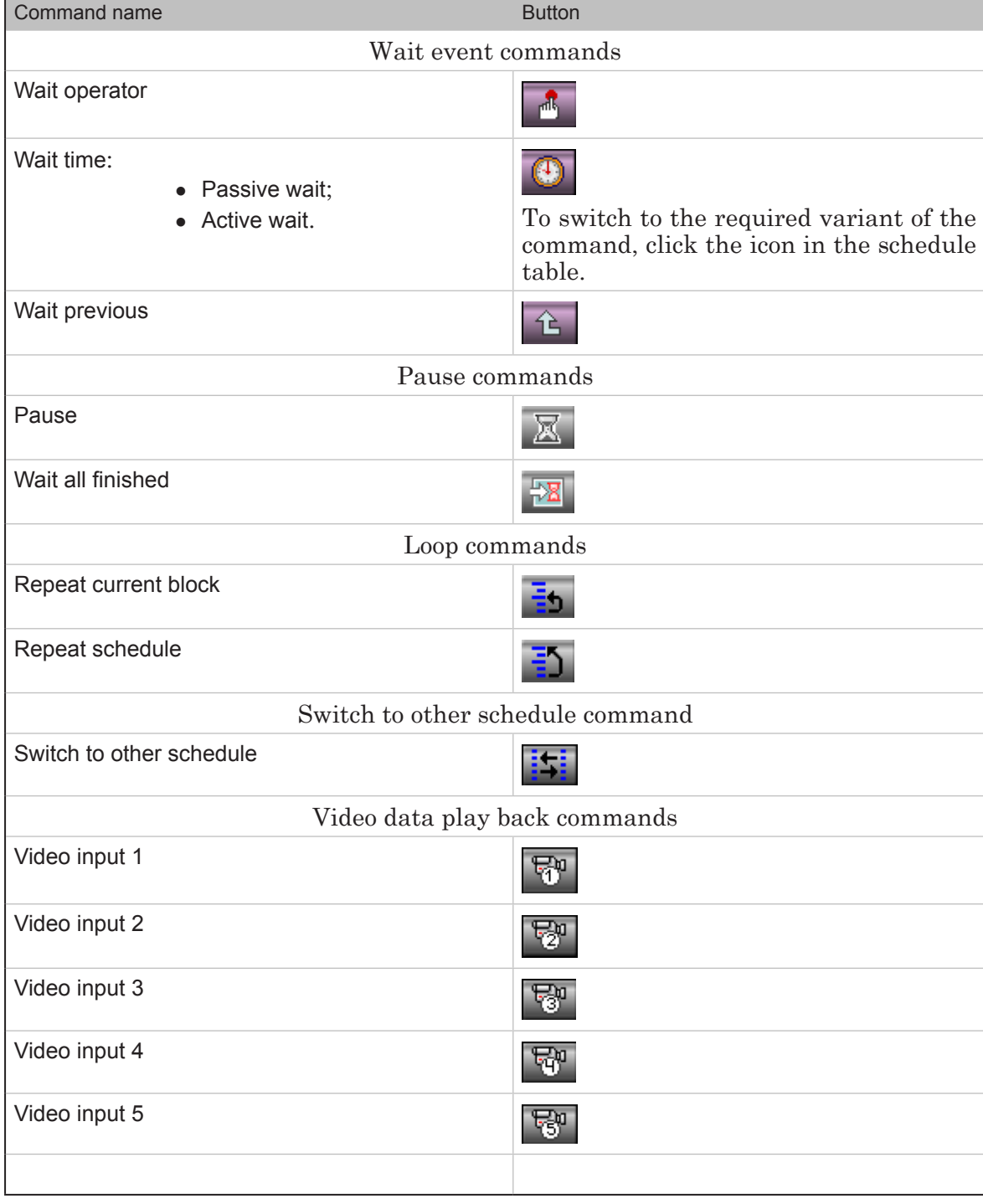

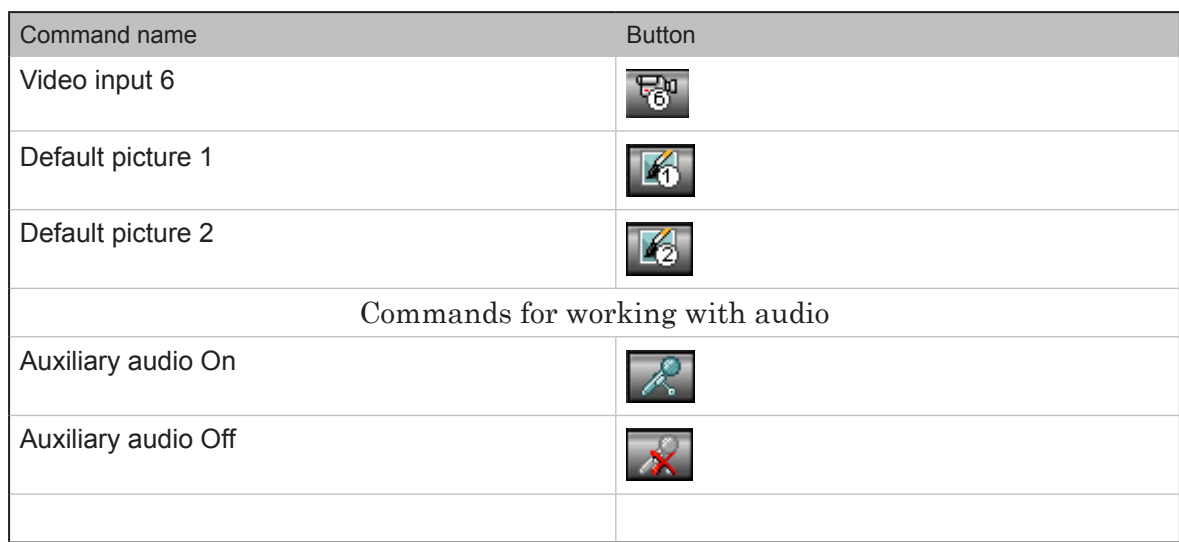

#### **Table 14.** Commands that are to be added from the files pages

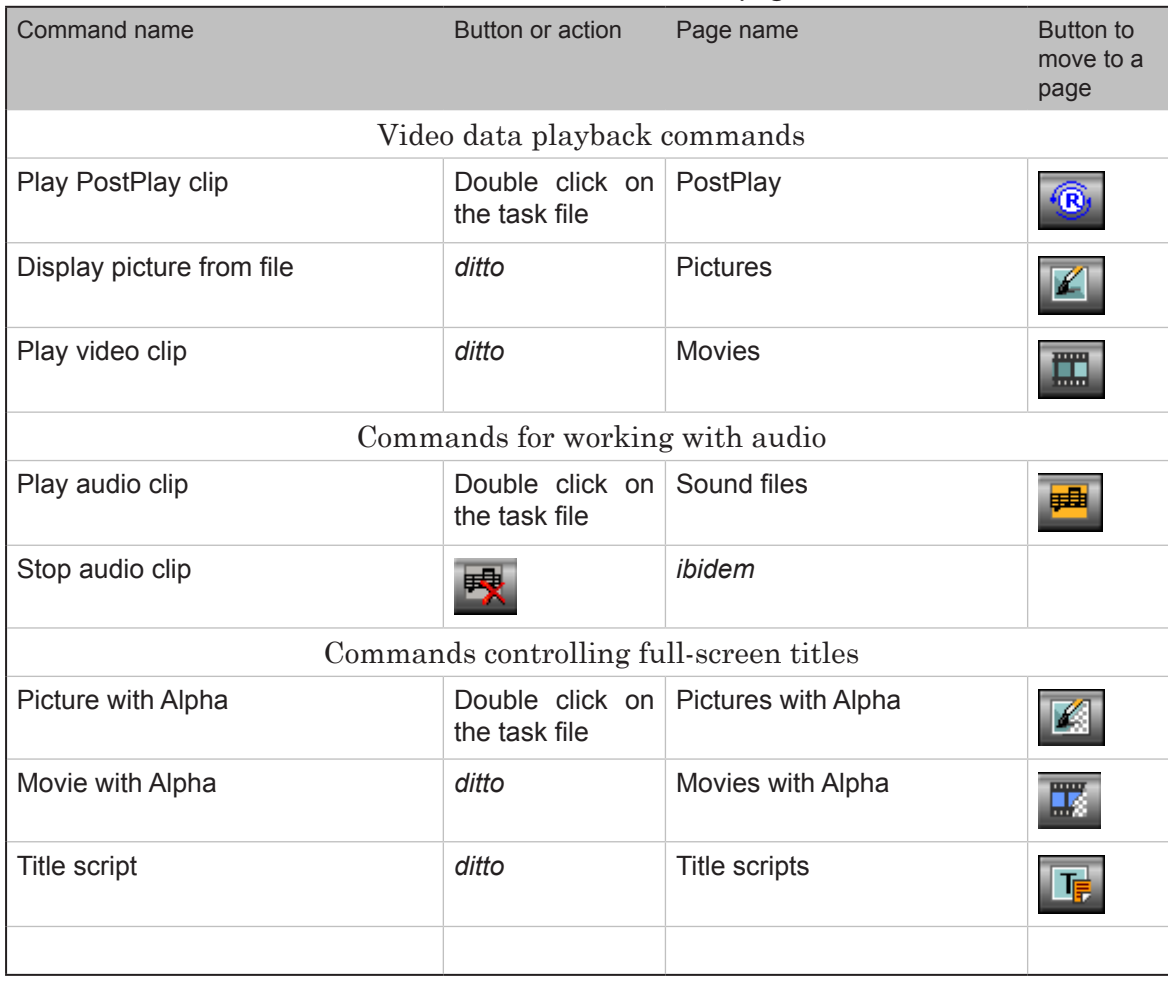

 $2\sigma$ 

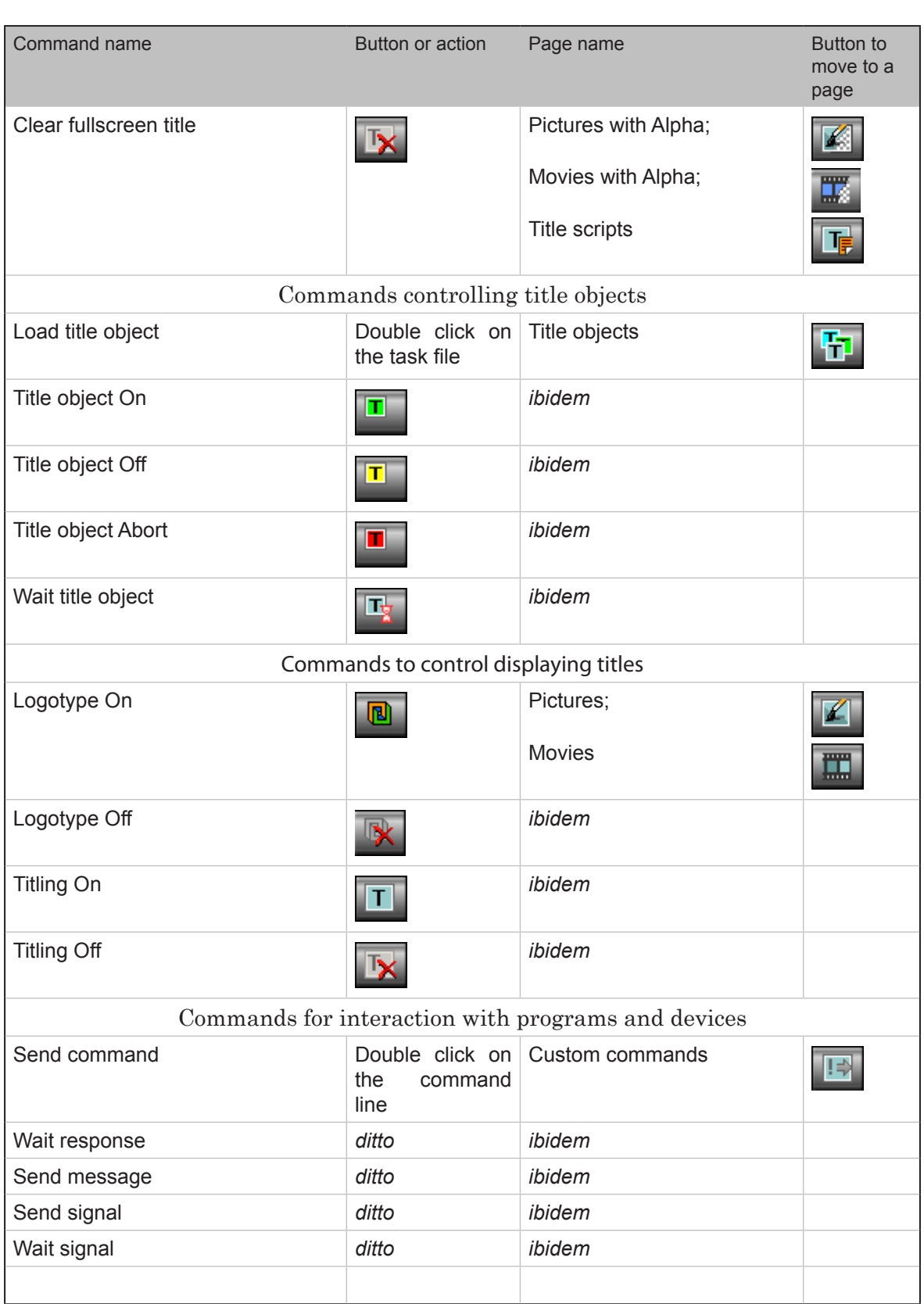

**2.P** 

## Useful Links

<http://www.softlab-nsk.com/forward/docs.html>

© SoftLab-NSK, Ltd.

**2.P**